# WIRHÖRENZU...

Weitere Informationen zur technischen Einrichtung Ihrer Hörunterstützung erhalten Sie auch unter www.kulturhaus-osterfeld.de/hoeranlage

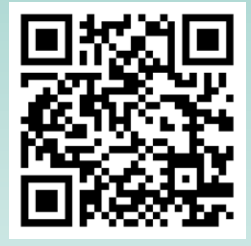

Herzlichen Dank an alle, die diese Anlage durch großzügige Spenden möglich gemacht haben!

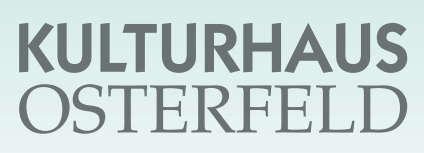

Osterfeldstr. 12 · 75172 Pforzheim Tel. 07231/ 31 82 15 www.kulturhaus-osterfeld.de

## …mit der neuen Höranlage

Anleitung zur Einstellung der Hörunterstützung

## WIRHÖRENZU...

Die nötige App ("**Sennheiser MobileConnect**") kann kostenlos im Die nötige App ("Sennheiser MobileConnect") kann kostenlos im **Sie benötigen für die Hörunterstützung:**<br>Apple App Store oder bei Google Play heruntergeladen werden.

#### **Netzwerk / WLAN:**

1. Sie gehen in Einstellungen

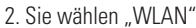

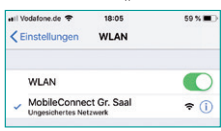

Angezeigt wird: – Für den Großen Saal:

- "MobileConnect Gr. Saal" – Für den Malersaal:
- "mobile connect Malersaal"
- 3. Bitte auswählen und zurück zum Hauptmenü

#### **Sennheiser APP starten**

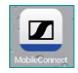

4. Blauen Balken drücken und Kanal auswählen:

- Kanal 1 für den Großen Saal
- Kanal 2 für den Malersaal

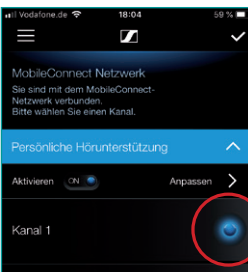

5. Persönliche Hörunterstützung: Das Klangbild lässt sich nun individuell einstellen

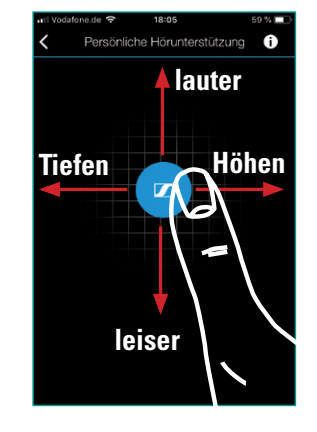

Mit dem Finger können Sie mit dem blauen Symbol nun Klangbild und Lautstärke individuell regeln.

### Einstellung am Smartphone: Technische Voraussetzungen:

...mit der WLAN-Höranlage

- 1. ein eigenes Smartphone mit Betriebssystem
	- Apple: Version nicht älter als iOS 9.3
	- Android: Version nicht älter als Android 6.0
- 2. Ohrhörer oder eigene Kopfhörer, passend für Ihr Smartphone optimal offen, sonst pfeift es bei Hörgeräten
- 3. Individueller Anschluss mit 3,5 Klinke

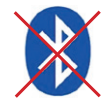

#### **Bitte KEIN Bluetooth verwenden!** Bei mehr als 6 Personen innerhalb 20 m

bricht die Verbindung zusammen

- 4. Induktiv: (Telefonspule) Kabel mit Induktionsschlinge (Teleschlinge) oder Induktionsplättchen Am Hörgerät die Telefonspule aktivieren
- 5. Funkanschluss individuelle Lösung
- 6. Voraussetzungen für die Sennheiser APP Name: Sennheiser MobileConnect Android: Google Play Apple iOS: App Store

Fragen Sie Ihren Hörakustiker nach evtl. nötigem Zubehör für Sie!

### Wir wünschen Ihnen viel Spaß beim Zuhören

Alle hörunterstützten Veranstaltungen sind auch auf unserer Internetseite zu finden unter **www.kulturhaus-osterfeld.de**

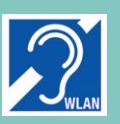

#### Verbesserter Hörgenuss

Bei den mit diesem Zeichen gekennzeichneten Veranstaltungen steht unsere neue WLAN-Höranlage zur Verfügung.